# **БЕСПРОВОДНОЙ GSM ОХРАННЫЙ КОМПЛЕКС**

# **TM GINZZU HS-K12B**

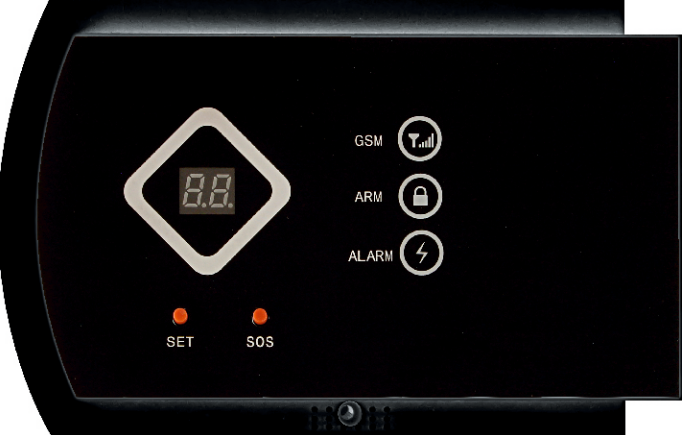

# **HS-K12B**

# Содержание

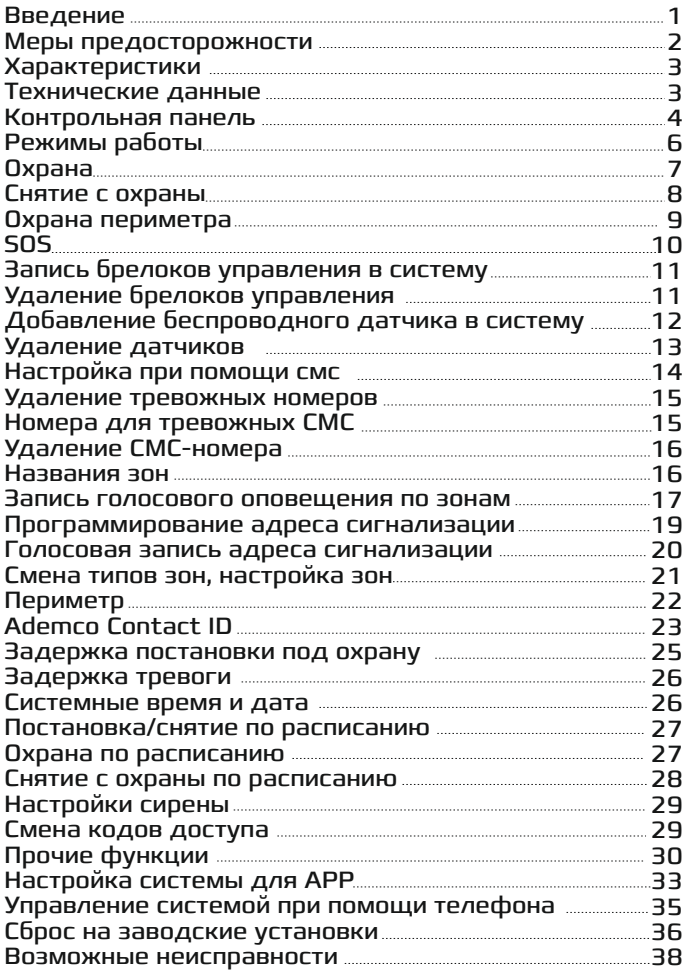

## **HS-K12B**

### Введение

Уважаемые Клиенты, ,

Спасибо за использование нашей системы сигнализации GINZZU™ НS-К12В. Наша система позволяет легко и быстро организовать охрану Вашего объекта в автоматическом режиме, Из соображений безопасности, мы рекомендуем вам изменить пароль по умолчанию, как только вы приступите к настройке системы. Это руководство поможет Вам в настройке системы. .

Предварительное программирование системы уже выполнено и достаточно лишь установить батареи питания в датчики и расположить их в необходимых местах. Пожалуйста, сохраните это руководство, оно вам может понадобиться в любой момент в будущем. Еще раз спасибо за выбор нашей продукции и услуг.

1

# **Меры предосторожности**

Чтобы избежать повреждения продукта,

пожалуйста, соблюдайте следующие

превентивные меры.

• Входное напряжение: DC12V 1A. Не используйте адаптер питания с иными характеристиками.

- Используйте профессиональные инструменты для установки, чтобы избежать повреждения изделия.
- Держите изделие вдали от влаги и огня, прямого солнечного света.
- Идеальное место для монтирования панели на одинаковом расстоянии от всех беспроводных датчиков, не превышающем зоны уверенного приема.
- Пожалуйста, измените пароль, как только вы получите эту систему сигнализации.

● Технические характеристики могут быть изменены без предварительного уведомления.

# Характеристики:

- Поддержка Android / IOS APP П
- Возможность расширения до 99  $\blacksquare$ беспроводных зон, 2 проводные зоны
- 99 зон, каждая зона может быть переименована
- ADEMCO Contact ID протокол пультовой охраны  $\blacksquare$
- 6 тревожных номеров, 3 номера для П тревожных SMS
- Интерком
- 3 расписания постановки на охрану /  $\mathcal{L}_{\rm{max}}$ снятия с охраны.
- Дистанционная постановка / снятие / П микрофон / Интерком
- $\blacksquare$ Звуковой сирены, о постановке / сигнал снятиипультом дистанционного управления.
- Резервная аккумуляторная батарея питания 7.2В  $\blacksquare$

## **Технические данные:**

- Параметры питания: 110V~240V AC, 50Hz~60Hz  $\blacksquare$
- $\blacksquare$ Выход блока питания: 12V DC
- $\blacksquare$ Дежурный режим: <25mA
- Режим тревоги: < 450mA  $\blacksquare$
- Беспроводные датчики: 433Mhz 2262/4,7Mhz,1527/300k П
- GSM: 850/900/1800/ 1900Mhz
- П Сирена: 110dB

## **Контрольная панель**

Лицевая сторона

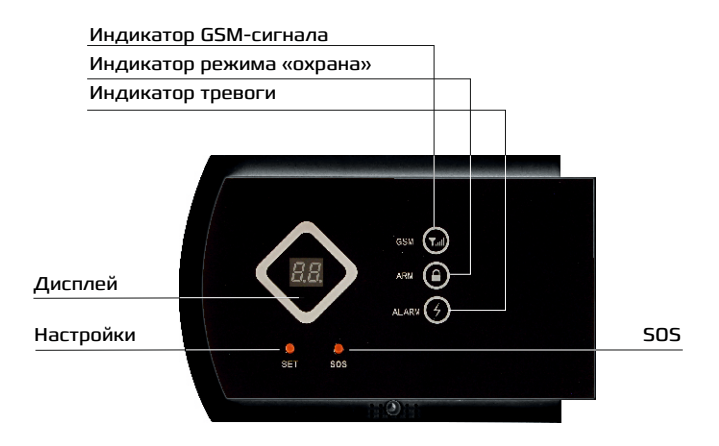

Светодиодный дисплей:

Это двух разрядный светодиодный дисплей. Он будет отображать номер зоны, во время тревоги. В противном случае, он будет показывать время в 24-х часовом формате. Дисплей может показывать только две цифры одновременно, поэтому часы и минуты будут отображаться поочередно с периодом обновления раз в 8 секунд. На 0,1с показано значение часов, все остальное время- минут.

GSM Indicator:

Быстро мигает: Отсутствует SIM-карта или GSM сеть. Короткие вспышки раз в 3 секунды: Нормальный сигнал GSM

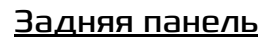

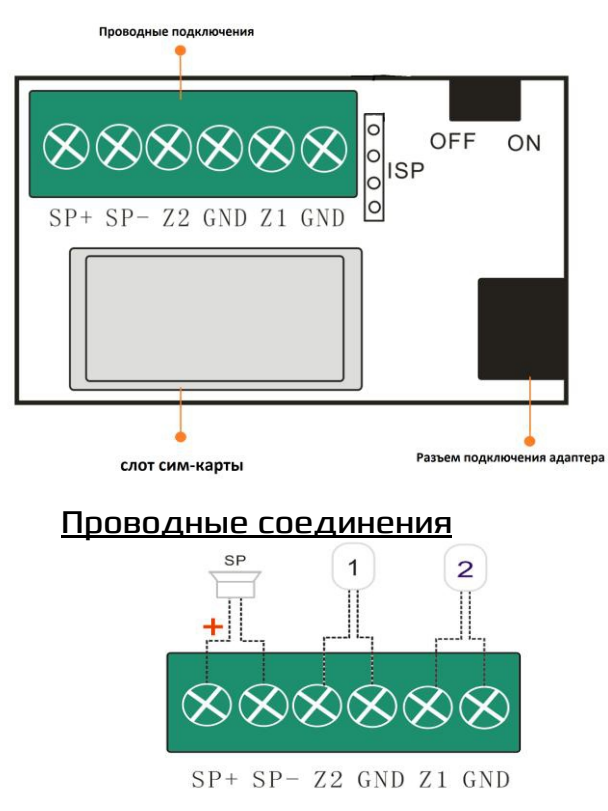

SP+/SP-:Клеммы подключения сирены

Z1/ Z2 :Клеммы подключения проводных зон Z1(в системе зона 98), Z2 (в системе зона 99) GND: Общая клемма

# **Режимы работы**

Система имеет 4 режима работы: охрана, охрана периметра, дежурный режим, и SOS.

Система под охраной : В режиме «охрана» панель контролирует состояние всех зон и, в случае нарушения любой из них – передает тревожное сообщение на ранее запрограммированные номера и активирует выход сирены. Система снята с охраны : В режиме «снята с охраны» (дежурный) система не контролирует зоны и не обрабатывает сигналы от датчиков.

Охрана периметра **• В** режиме «охрана периметра» панель контролирует зоны, относящиеся к периметру, и не контролирует внутренние зоны, позволяя свободно перемещаться внутри помещения.

SOS: Система переходит в режим тревоги и отправляет тревожные сообщения на заданные номера. Для

активации данного режима достаточно нажать кнопку SOS расположенную на лицевой стороне панели.

# **Охрана**

Систему можно поставить под охрану 4 способами

1. Нажать кнопку «охрана» на брелоке

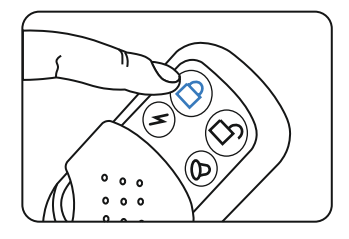

- 2. Нажать кнопку «поставить на охрану» в мобильном приложении.
- 3. Отправить СМС на номер сим-карты, установленной в панель, с текстом: "12341". Где «1234» - код пользователя по умолчанию, а «1»- команда на постановку системы под охрану. Таким образом, если бы код пользователя был «9876» для постановки системы необходимо было бы отправить СМС с текстом «98761»
- 4. С помощью телефонного звонка. Для этого необходимо позвонить на номер сим-карты,

установленной в панель. После того как панель ответит, вы услышите приглашение ввести код пользователя. В тоновом режиме введите код пользователя, затем введите «1».

# **Снятие с охраны**

Систему можно снять с охраны 4 способами.

1. Нажать кнопку «снять с охраны» на брелоке управления

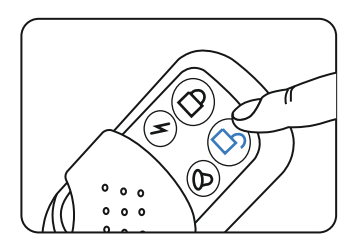

- 2. Нажать кнопку «снять с охраны» в мобильном приложении.
- 5. Отправить СМС на номер сим-карты, установленной в панель, с текстом: "12342". Где «1234» - код пользователя по умолчанию, а «2»- команда на снятие системы с охраны. Таким образом, если бы код пользователя был «9876» для снятия системы необходимо было бы

отправить СМС с текстом «98762»

6. С помощью телефонного звонка. Для этого необходимо позвонить на номер сим-карты, установленной в панель. После того как панель ответит, вы услышите приглашение ввести код пользователя. В тоновом режиме введите код пользователя, затем введите «2».

# **Охрана периметра**

Систему можно переключить в режим охраны периметра 4 способами

1. Нажать кнопку «охрана периметра» на брелоке управления

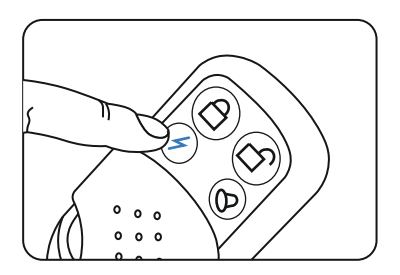

2. Нажать кнопку «охрана периметра» в мобильном приложении.

7. Отправить СМС на номер сим-карты, установленной в панель, с текстом: "12343". Где «1234» - код пользователя по умолчанию, а «3»- команда на переключение системы в режим охраны периметра. Таким образом, если бы код пользователя был «9876» для переключения системы в режим охраны периметра необходимо было бы отправить СМС с текстом

«98763»

# **SOS**

Для немедленного переключения панели в режим тревоги и передачи тревожных сообщений на запрограммированные номера нажмите кнопку SOS на брелоке управления.

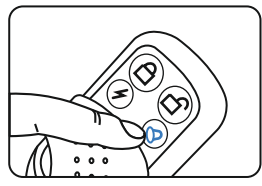

Также, этот режим может быть активирован нажатием кнопки SOS, расположенной на лицевой стороне панели.

# **Запись брелоков управления в систему**

Снимите панель с охраны и кратковременно нажмите кнопку «настройки». Панель издаст короткий звуковой сигнал и перейдет в режим регистрации брелоков управления. На дисплее отобразится номер текущего брелока, запись которого производится ("-1"), прозвучит голосовая подсказка. Нажмите любую кнопку на брелоке. Когда брелок будет записан в систему, контрольная панель издаст звуковой сигнал. После этого система перейдет в режим записи второго брелока, о чем будет свидетельствовать индикация на дисплее «-2» . После записи брелока в систему нажмите и удерживайте кнопку «настройки» на лицевой стороне панели для выхода из этого режима.

# **Удаление брелоков управления**

Снимите систему с охраны и кратковременно нажмите кнопку «настройки» на лицевой стороне панели.

Панель издаст короткий звуковой сигнал и перейдет в режим регистрации брелоков управления. На дисплее отобразится номер текущего брелока, запись которого производится ("-1"). Нажмите кнопку «SOS» на лицевой стороне панели. Панель издаст звуковой сигнал и

прозвучит голосовая подсказка. Удаление завершено. Нажмите и удерживайте кнопку «настройки» на лицевой стороне панели для выхода из этого режима

# **Добавление беспроводного датчика в систему**

Снимите панель с охраны и кратковременно нажмите кнопку «настройки». Панель издаст короткий звуковой сигнал и перейдет в режим регистрации брелоков управления. Снова кратковременно нажмите кнопку «настройки». Панель издаст короткий звуковой сигнал и перейдет в режим регистрации беспроводных датчиков. На дисплее отобразится номер программируемой зоны(01) и прозвучит голосовая подсказка. Далее необходимо обеспечить срабатывание датчика, который вы хотите добавить. После успешного получения сообщения о срабатывании от датчика, контрольная панель издаст звуковой сигнал и воспроизведет голосовую подсказку "устройство записано". И автоматически перейдет к регистрации датчика второй зоны. Нажмите и удерживайте кнопку «настройки» на лицевой стороне панели для выхода из этого режима.

Примечание:

 Если при попытке добавить в систему новый брелок или датчик дисплей мигает, а система несколько секунд издает короткие звуковые сигналы, это означает что данное устройство уже зарегистрировано в системе.

### **Удаление датчиков**

.

Снимите панель с охраны и кратковременно нажмите кнопку «настройки». Панель издаст короткий звуковой сигнал и перейдет в режим регистрации брелоков управления. Снова кратковременно нажмите кнопку «настройки». Панель издаст короткий звуковой сигнал и перейдет в режим регистрации беспроводных датчиков. На дисплее отобразится номер программируемой зоны(01) и прозвучит голосовая подсказка. Нажимая кнопку «настройки», добейтесь отображения на дисплее номера зоны, из которой необходимо удалить датчик. Нажмите кнопку «SOS» на лицевой стороне панели. Панель издаст звуковой сигнал и прозвучит голосовая подсказка. Удаление завершено. Нажмите и удерживайте кнопку «настройки» на лицевой стороне панели для выхода из этого режима.

13

# **Настройка при помощи СМС**

 Все настройки можно произвести при помощи приложения. Подробнее на стр. 32

# Программирование тревожных номеров

В охранную панель могут быть записаны 6 тревожных номеров, на которые в случае тревоги поступит тревожный вызов.

Пример: запишем номер 123456789. Для этого необходимо отправить СМС на номер сим-карты, установленной в панель, со следующим текстом:

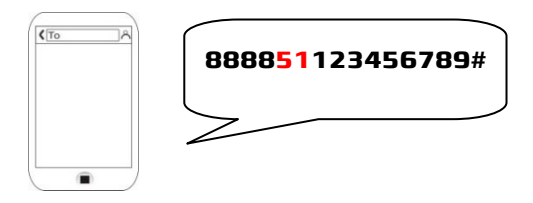

#### Где:

8888: код установщика по умолчанию **51**: номер ячейки. 51, 52……56 ячейки для записи тревожных номеров.

 Теперь запишем номер 987654321 . Для этого мы можем использовать любую из оставшихся ячеек от 52 до 56. Например **52.** Отправим СМС с текстом

"**888852987654321#**"

Все СМС команды с системными настройками начинаются с четырехзначного кода установщика(по умолчанию «8888»), который настоятельно рекомендуется изменить.

# Удаление тревожных номеров

Например, нам нужно удалить номер телефона 123456789 из системы, для этого мы должны отправить СМС с текстом «**888851**#»

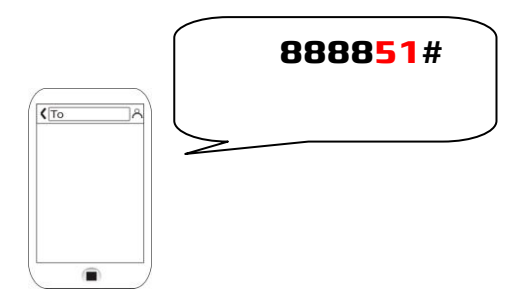

# Номера для тревожных СМС

В охранную панель могут быть записаны 3 тревожных номера, на которые в случае тревоги поступит СМС.

Пример: запишем номер 123456789. Для этого необходимо отправить СМС на номер сим-карты, установленной в панель, со следующим текстом:

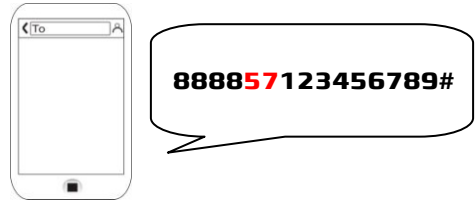

8888: код установщика по умолчанию. 57: номер ячейки. 57, 58,59 ячейки для записи номеров для тревожных СМС. Теперь запишем номер 987654321. Для этого мы можем использовать любую из оставшихся ячеек от 57 до 59. Например **58** Отправим СМС с текстом "**888858987654321#**"

# Удаление СМС-номера

Для удаления номера СМС достаточно отправить команду с номером ячейки, в которую он записан(57-59) "888857#": Отправка СМС команды с таким текстом удалит первый СМС-номер, который был записан в ячейке 57.

# **Названия зон**

В системе предусмотрена возможность редактирования названий всех зон с 1 по 99. Для примера переименуем зону 3 : "Окно в комнате", Для этого необходимо отправить СМС со следующей командой:

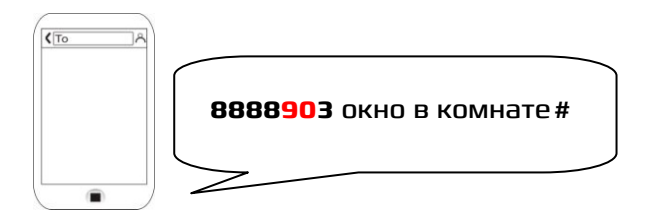

8888: код установщика по умолчанию..

90: номер ячейки

3: номер зоны

Окно в комнате : новое название зоны,

#### **вводится после номера зоны через пробел.**

#: символ подтверждения конца команды Название зоны не может содержать более 20 символов алфавита с учетом пробелов и знаков препинания.

#### **Запись голосового оповещения по зонам**

Для удобства вы можете записать голосовое оповещение, которое будет воспроизводиться при тревоге. При срабатывании датчика тревоги в определенной зоне вы получите на свой телефон

голосовой вызов с ранее записанным голосовым сообщением. Сообщение укажет, в какой именно зоне сработал охранный датчик.

Запись голосового оповещения поддерживают зоны 1-9.

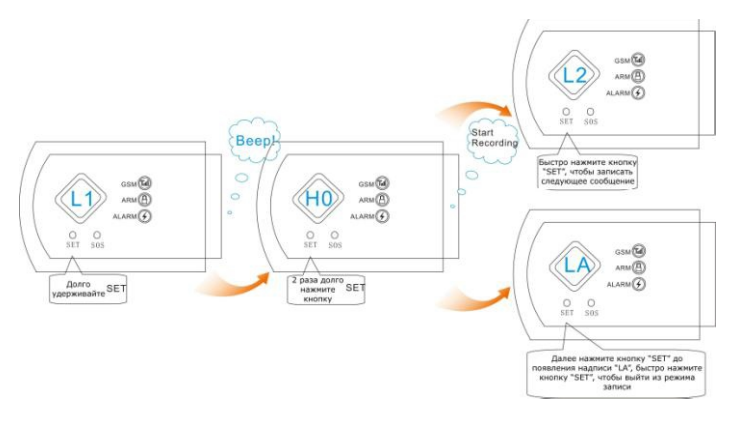

Установка: снимите систему с охраны, долго удерживайте кнопку "Установка-SET", пока не услышите звуковой сигнал и на экране появится надпись: "L1", затем нажмите и удерживайте кнопку "SET" до появления на экране надписи "H0", запись началась. Когда запись закончится система, автоматически воспроизведет запись. Если вам необходимо перезаписать сообщение, нажмите кнопку "SET" еще раз и запишите новое сообщение. Для записи следующего сообщения быстро нажмите кнопку "SET" и запишитесообщение. Для выхода из режима

записи нажимайте кнопку "SET" пока на дисплее не появится надпись "LA". Нажмите кнопку "SET" еще раз для выхода из режима записи.

### **Программирование адреса сигнализации**

Вы можете присвоить сигнализации индивидуальный адрес (имя). Это имя вы будете видеть при получении СМС-сообщения от Вашей сигнализации. Внимание: длина адреса (имени) сигнализации не должна превышать 40 символов, включая пробелы. Эта функция особенно полезна, когда вы в отъезде, и кто-то из ваших друзей или родственников получат сообщение от сигнализации. Пример настройки: Если необходимо присвоить сигнализации адрес: "ул.Ленина д.44 кв 15", то отправьте на контрольную панель сигнализации СМСсообщение следующего формата:

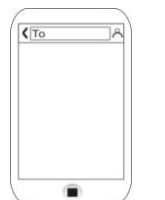

**88889000**ul.Leni

na d.44 kv 15#

88889000ul.Lenina d.44 kv 15# 8888: код операции 9000: команда

ul.Lenina d.44 kv 15: адрес сигнализации (не более 40 символов, включая пробелы) # - подтверждение команды.

#### **Голосовая запись адреса сигнализации**

Вы можете записать адрес сигнализации. При тревоге сигнализация будет звонить на запрограммированные номера. При ответе вы услышите записанное сообщение с адресом сигнализации и номером зоны, в которой сработал датчик.

Как записать?

снимите систему с охраны, долго удерживайте кнопку "Установка-SET", пока не услышите звуковой сигнал и на экране появится надпись: "L1", затем нажимайте кнопку "SET" до появления на экране надписи "LA". Далее нажмите и удерживайте кнопку "SET" до появления надписи "H0". Теперь можно начать запись. Когда запись закончится система, автоматически воспроизведет запись.

# Смена типов зон. Настройка зон.

СМС команда для настройки зон формируется по следующему принципу:

### $[8888] \Leftrightarrow [60] \Leftrightarrow [A] \Leftrightarrow [B] \Leftrightarrow [C] \Leftrightarrow [D] \Leftrightarrow [H]$

"60": номер ячейки

"A" : номер настраиваемой зоны 01~99.

"B": тип зоны. Есть 4 варианта типов зон:

1: Моментальная зона рабатывание датчика в такой зоне приводит к немедленному переходу панели в режим «тревога»

2: Зона с задержкой. Панель перейдет в режим «тревога» при срабатывании датчика в этой зоне, лишь по истечении времени задержки.

3: Круглосуточная зона. Контролируется всегда, вне зависимости от режима работы панели. Такой тип подходит, например, для зон с датчиками утечки газа. 4: Обход зоны. Зоны такого типа при срабатывании не переводят панель в режим «тревога»

"C" расположение зоны

- 1: **505**; 2: Fire (Пожар)
- 
- 
- 3: Gas(Газ) 4: Door|
- (Дверь)
- 5: Hall 6: Window (Зал) **6: Window [Окно]**
- 7: Balcony(Балкон) 8: Boundary(Граница/Периметр)

"D" : активация сирены при тревоге

0. Не активировать сирену по событию в зоне

Активировать сирену по событию в зоне 1.

Поимео: Настроим зону 1 как пожарную круглосуточную, активирующую сирену. Для этого отправим СМС со следующим текстом:

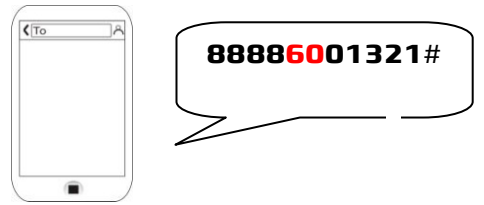

#### Периметр

В режиме «охрана периметра» некоторые датчики не вызывают перехода системы в режим «тревога» при срабатывании. Это необходимо для свободного передвижения внутри объекта в пределах охраняемого периметра. То есть контролируются только зоны, относящиеся к периметру. Приписать к периметру или исключить из него зону можно при помощи следующей СМС команды:

#### $[8888] \Rightarrow [61] \Rightarrow [A] \Rightarrow [B] \Rightarrow [4]$

Где:

61: Команда настройки зон периметра.

A: номер настраиваемой зоны 01~99.

B: 0: зона внутренняя и не относится к периметру

1: зона относится к периметру и будет

22

контролироваться в режиме «охрана периметра» Пример: в зону 3 записан детектор движения, который необходимо исключить из списка зон периметра. Для этого необходимо отправить СМС

с командой:

8888**61**030

# Ademco Contact ID

#### Ademco Contact ID

Данная охранная сигнализация поддерживает протокол Ademco Contact ID. Который в свою очередь позволяет передавать сигнал тревоги не только на телефон пользователю, но и на пульт охраны в охранную организацию. Для настройки используйте следующие шаги: 1) Добавление номера пульта охраны (Данный номер предоставляет охранная организация которая берет Ваш объект под свою охрану). Для этого используем CMC команду: 888850 номер телефона# Для удаления номера телефона пульта охраны используем следующую команду: 888850#(без ввода номера телефона)

2) Добавление идентификатора абонента

(ID пользователя).

Получите 4-х значный ID пользователя от поставщика

услуг (охранной организации) и запрограммируйте

этот ID пользователя введя текст сообщения

(например: ID пользователя 1111)

#### 8888781111#

3) Далее нам нужно включить режим отправки

уведомлений о постановке и снятии сигнализации с охраны

на пульт охраны, для этого используем CMC команду:

#### 8888741#

Для отключения режима уведомления используем

команду:

#### 8888740#

4) Включение режима оповещения пульта охраны о всех

сработках

Для этого используем CMC с текстом:

8888731#

Внимание! для правильной настройки работы

сигнализации с охраны нужно выполнить все 4 шага.

# Задержка постановки под охрану

Используется, когда необходимо сначала отправить команду на постановку системы под охрану, и лишь потом покинуть объект. Текст СМС команды: 【8888】【 44】【AAA】

【#】 44: номер команды

AAA: время задержки. 001~180 секунд. Пример: чтобы установить задержку в 40 секунд необходимо отправить СМС со следующим

текстом:

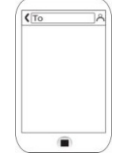

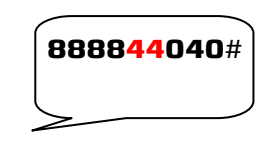

# Задержка тревоги

Как правило, устанавливается задержка тревоги 40 секунд. Этого времени обычно достаточно, чтобы отменить ложную тревогу или тревогу при тестировании системы. Для назначения времени задержки тревоги используется следующая команда: 【8888】【 45 】【AAA】 【#】 45:номер команды AAA: время задержки 001~180 секунд Пример: чтобы установить задержку тревоги в 40 секунд, необходимо отправить СМС со  $\sqrt{\tau_0}$ следующим текстом: **888845040**#

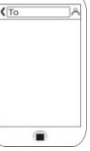

## **Системные время и дата**

Команда настройки времени и даты выглядит следующим образом:

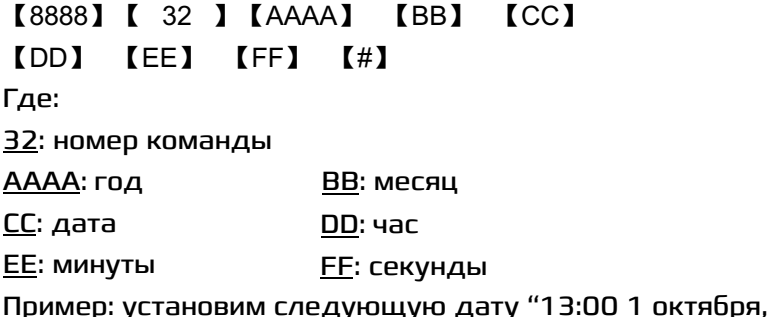

2014 года" для этого необходимо отправить СМС со следующей командой:

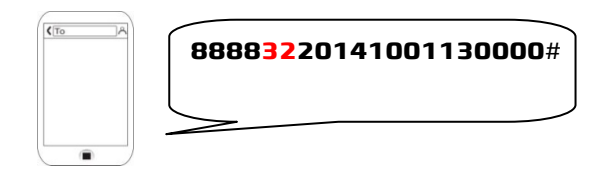

# **Постановка/снятие по расписанию**

Постановка и снятие системы под охрану может осуществляться автоматически в заданное время. Можно назначить до трех автоматических постановок под охрану и до трех автоматических снятий в сутки. Для активации или отключения данной функции, отправьте СМС команду следующего вида:

#### 【8888】【 39【 】0/1】【#】

- 39: номер команды
- 0: Выключить функцию
- 1: Включить функцию

# **Охрана по расписанию**

Для того чтобы задать время автоматической постановки системы под охрану используйте команду вида:

#### 【8888】【33/34/35 】【AA】 【BB】

【#】 Где:

33/34/35: номер команды

AA: Часы в 24х часовом формате

BB: минуты

Пример: чтобы назначить время

автоматической постановки на 9:00,

необходимо отправить СМС со следующим

текстом:

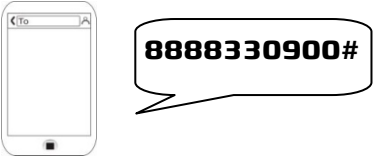

# **Снятие с охраны по расписанию**

Для того чтобы задать время автоматического снятия системы с охраны используйте команду вида:

【8888】【36/37/38 】【AA】 【BB】 【#】 36/37/38: номер команды AA: часы в 24х часовом формате BB: минуты Пример: чтобы назначить время автоматического снятия в 18:00, необходимо отправить СМС со следующим текстом:

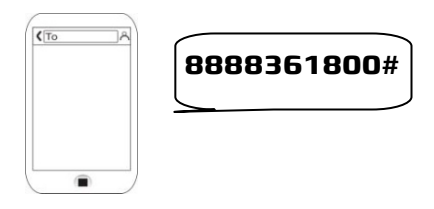

# **Настройки сирены**

В системе есть возможность настройки времени работы сирены при тревоге. Для этого необходимо отправить СМС команду следующего вида: 【8888】 $\Leftrightarrow$  【46】 $\Leftrightarrow$  【AAA】 $\Leftrightarrow$  【#】 Где:

46: номер команды

AAA: время работы сирены (001~180 секунд) Пример: установим максимальное время работы сирены – 180 секунд. Для этого необходимо отправить СМС с текстом:

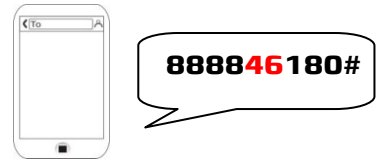

# **Смена кодов доступа**

Код пользователя по умолчанию:

1234,используется для удаленного

управления по телефону или СМС.

Код установщика по умолчанию: 8888, используется при программировании системы. Смена кодов пользователя при помощи СМС команды производится следующим образом: 【8888】 $\Leftrightarrow$  【30】 $\Leftrightarrow$  【AAAA】 $\Leftrightarrow$  【#】 Смена кода установщика:

【8888】【31】【BBBB】 【#】 Код пользователя и код установщика не должны быть одинаковыми и должны содержать 4 цифры **Прочие функции** 

**a. Включение/выключение задержки постановки под охрану при удаленном управлении брелоком** Вид команды: 【8888】【 47【 】0/1】【#】

47: номер команды

0: опция выключена

1: опция включена

## **b. Звуковое уведомление о снятии/ постановке**

 Система имеет возможность активировать сирену кратковременно в подтверждение снятия или

постановки под охрану.

Для управления данной опцией используйте команду:

【8888】【 75【 】0/1】【#】

75: номер команды

0: опция выключена 1:

опция включена

### **c. Активация сирены при нажатии кнопки SOS брелока**

Настроить поведение сирены при подаче сигнала SOS с брелока пользователя можно при помощи следующей команды:

【8888】【 76【 】0/1】【#】

76: номер команды

0: не включать сирену

1: включать сирену

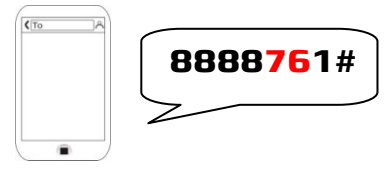

## **d. SMS уведомления о снятии/постановке**

Включить SMS уведомления о снятии и постановке системы под охрану можно при помощи следующей

команды:

#### 【8888】【 77【 】0/1】【#】

77: номер команды

0: отключить

опцию 1:

включить опцию

#### **Звук клавиш на контрольной панели**

Вы можете выбрать один из двух вариантов озвучивания нажатия кнопок. Первый вариант: при нажатии на кнопки вы услышите «бип». Второй вариант: при нажатии на кнопки вы будете слышать голосовое произношение нажатой кнопки, например: «Один» Команда настройки:

【8888】【 79【 】0/1】【#】 79: команда 0: Бип (по умолчанию) 1: Голос

## **f. СМС уведомление об аварии питания**

Вид команды: 【8888】【 80【 】0/1】【#】 80: номер команды 0: опция отключена

1: опция включена

Система отсылает уведомления об исчезновении внешнего питания только в режиме «охрана».

### **Настройка системы для APP**

Вы можете управлять сигнализацией через приложение для телефона. Для этого необходимо скачать приложение. Существуют приложения как для android, так и для Apple. На фото 1 и 2 показаны этапы установки и настройки приложения.

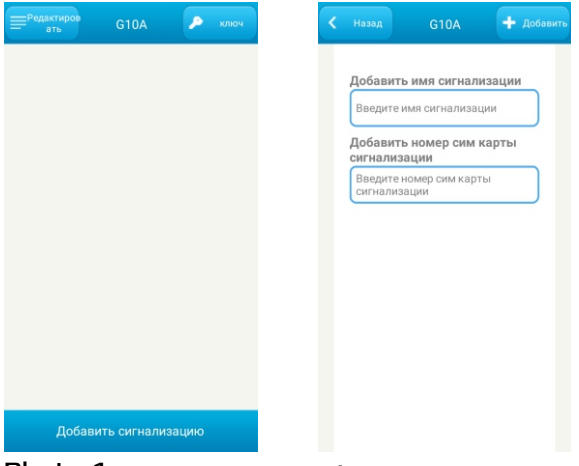

Photo 1 Photo 2

Добавьте имя сигнализации и номер Сим-карты в панели и нажмите добавить.

Укажите номер сим-карты, который вы установили в контрольную панель сигнализации. Нажмите кнопку с введеным Вами названием сигнализации для доступа в меню управления и установок.В приложении под Android присутствуют 3 закладки. Перемещаться между ними надо перелистыванием

- 1 управление системой
- 2 информация о событиях
- 3 настройки системы

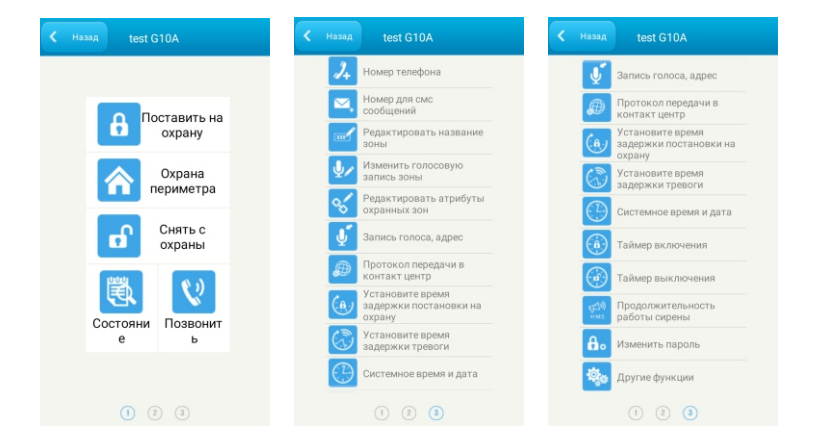

Настройка системы для работы с текстом СМС такие же, как указаны на страницах 14-30. Они подходят и для настройки через APP. Но как видно, настройка системы через приложение

гораздо проще и удобнее.

#### **Управление системой при помощи**

**телефона** Системой можно управлять при помощи мобильного телефона. Для этого необходимо позвонить на сим-карту, установленную в охранную панель. После того как система ответит, вы услышите голосовую подсказку с просьбой ввести код

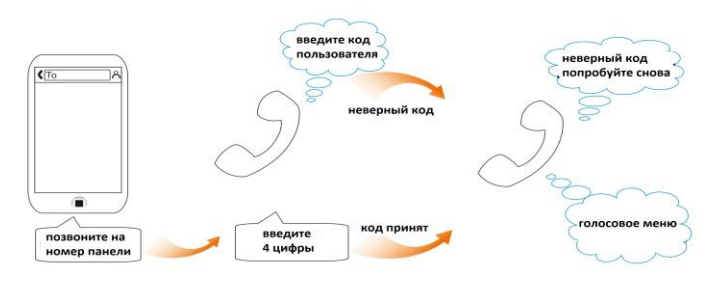

После успешной авторизации станет доступно управление панелью следующими командами:

- 1- Постановка системы под охрану 2- Снятие системы с охраны
- 3- Активация встроенного микрофона для прослушивания обстановки на объекте
- 4- Интерком.

Нажатием кнопки 9 можно активировать сирену. Для

#### последующего отключения сирены необходимо

нажать цифру 2.

# **Сброс на заводские установки**

Внимание! Сброс на заводские установки стирает все пользовательские настройки.

Для того чтобы выполнить полный сброс

конфигурации панели, необходимо выполнить следующие операции:

1. Отключите переключатель батареи резервного питания

2. Отключите внешнее питание панели

3. Зажмите и удерживайте кнопку SOS на лицевой стороне панели

4. Не отпуская кнопку SOS, подключите внешнее питание панели.

Через 3 секунды на дисплее отобразятся символы "E E". Панель издаст длинный звуковой сигнал. Все светодиодные индикаторы включатся, а затем погаснут.

5. Отпустите кнопку SOS.

Сброс выполнен.

# Установки зон по умолчанию

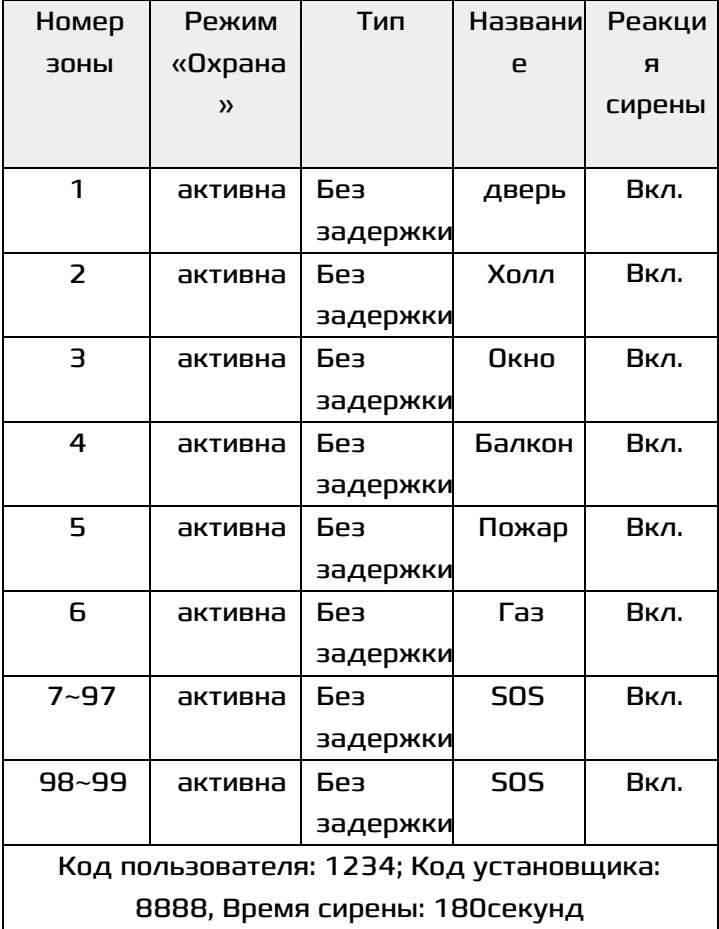

# **Возможные неисправности**

- a. Система не осуществляет тревожный вызов Возможные причины:
	- 1) Система не под охраной.
	- 2) Тревожный номер записан некорректно.
	- 3) Не истекла задержка тревоги
	- 4) Нет средств на счете сим-карты
- b. Панель не регистрируется в сети GSM Возможные причины:
	- 1) Сим-катра не поддерживает GSM сети
	- 2) Активирована функция запроса пин-кода
	- 3) Слабый сигнал сети GSM
- c. Управление брелоком работает нечетко, с задержкой. Возможные причины:
	- 1) Слабый сигнал GSM
	- 2) Проблемы с сим-картой
- d. Дистанция работы беспроводных датчиков снижена.

Разряжены батареи питания беспроводных датчиков.